# **V&H Coordinate Batch Conversion Utility**

The V&H Coordinate Batch Conversion Utility is a text mode, command line utility application for use on Microsoft® Windows® 95/98/ME/NT/2000/XP operating systems. It consists of the single executable file *vhbatch.exe*. Installation of the utility is simply a matter of unzipping the file *clvhbatch.zip* to any folder or location on your computer.

Quentin Sager Consulting 20429 Ring Neck Road Altoona, FL 32702 USA

[www.quentinsagerconsulting.com](http://www.quentinsagerconsulting.com/) [support@quentinsagerconsulting.com](mailto:support@quentinsagerconsulting.com)

Software and Data Solutions<sup>™</sup>

## Command Line Options

The action performed by the utility is determined by the options passed to it on the command line. The options must be preceded with either a hyphen '-' or a forward slash '/' with no space between it and the option character. Options may be specified in either upper or lower case with at least one space between each option.

**Example:** vhbatch /M:V /S:datafile.csv

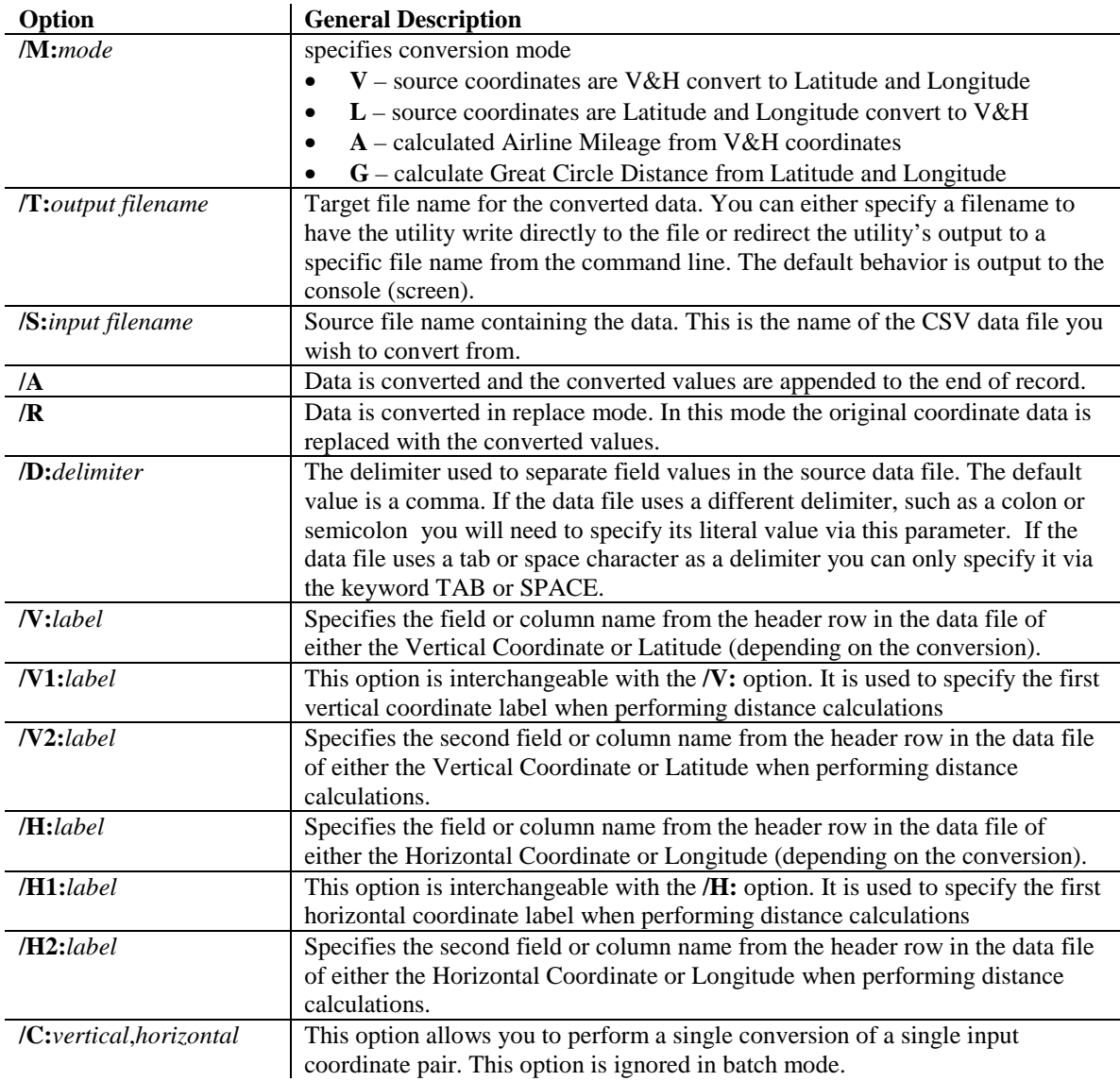

## Quentin Sager Consulting

Software and Data Solutions™

## Input Data File Requirements

The utility can perform batch conversions from any ASCII text delimited source file. The only requirements for the file are (1) it is ASCII text with each field or column separated by a single delimiting character and (2) the first row or line of the data file contains the delimited field or column names to identify your data (3) the maximum length for any line (including delimiters) cannot be greater than 4,092 characters.

The specific information required to perform a batch conversion are: the name of the source data file, the single character delimiter used to separate its field values, and the Vertical and Horizontal Coordinate (or Latitude and Longitude Coordinate) field names.

#### **Command Line Examples:**

We want to convert fields from the following CSV data file named npanxxdata.csv:

```
NPA,NXX,LATITUDE,LONGITUDE,RCSHORT,RV,RH
201,200,40.7175,-74.0722,JERSEYCITY,5006.00,1409.00
201,202,40.8870,-74.0391,HACKENSACK,4976.00,1432.00
201,204,40.7148,-74.0371,JERSEYCITY,5006.00,1409.00
201,206,40.8870,-74.0391,HACKENSACK,4976.00,1432.00
201,207,40.7394,-74.1714,NEWARK,5015.00,1430.00
201,208,40.7357,-74.1750,JERSEYCITY,5006.00,1409.00
201,209,40.7175,-74.0722,JERSEYCITY,5006.00,1409.00
201,210,40.7357,-74.1750,UNION CITY,4995.00,1415.00
```
The input file name is **npanxxdata.csv**, the name of the vertical coordinate column is **RV**, the name of the horizontal coordinate is **RH**, we are converting from V&H to Latitude and Longitude, and the file uses a comma delimiter.

vhbatch /s:npanxxdata.csv /v:RV /h:RH /m:v

We want to convert fields from the following data file named npanxxdata.csv:

```
NPA~NXX~LATITUDE~LONGITUDE~RCSHORT~RV~RH
201~200~40.7175~-74.0722~JERSEYCITY~5006.00~1409.00
201~202~40.8870~-74.0391~HACKENSACK~4976.00~1432.00
201~204~40.7148~-74.0371~JERSEYCITY~5006.00~1409.00
201~206~40.8870~-74.0391~HACKENSACK~4976.00~1432.00
201~207~40.7394~-74.1714~NEWARK~5015.00~1430.00
201~208~40.7357~-74.1750~JERSEYCITY~5006.00~1409.00
201~209~40.7175~-74.0722~JERSEYCITY~5006.00~1409.00
201~210~40.7357~-74.1750~UNION CITY~4995.00~1415.00
```
The input file name is **npanxxdata.csv**, the name of the vertical coordinate column is **LATITUDE**, the name of the horizontal coordinate is **LONGITUDE**, we are converting from Latitude and Longitude to V&H, and the file is tilde delimited.

vhbatch /s:npanxxdata.txt /v:latitude /h:longitude /m:L /d:~

Software and Data Solutions™

## Conversion Output

The first issue to consider when using the program is where will the output go. By default all output is sent to the display. The output can be written or sent to a file by specifying a target filename on the command line or simply redirecting the program's output.

#### **Examples:**

We want to convert fields from the following CSV data file named npanxxdata.csv:

```
NPA,NXX,LATITUDE,LONGITUDE,RCSHORT,RV,RH
201,200,40.7175,-74.0722,JERSEYCITY,5006.00,1409.00
201,202,40.8870,-74.0391,HACKENSACK,4976.00,1432.00
201,204,40.7148,-74.0371,JERSEYCITY,5006.00,1409.00
201,206,40.8870,-74.0391,HACKENSACK,4976.00,1432.00
201,207,40.7394,-74.1714,NEWARK,5015.00,1430.00
201,208,40.7357,-74.1750,JERSEYCITY,5006.00,1409.00
201,209,40.7175,-74.0722,JERSEYCITY,5006.00,1409.00
201,210,40.7357,-74.1750,UNION CITY,4995.00,1415.00
```
The input file name is **npanxxdata.csv**, the name of the vertical coordinate column is **RV**, the name of the horizontal coordinate is **RH**, we are converting from V&H to Latitude and Longitude, and the file uses a comma delimiter. Output is written to the file convertdata.csv.

```
vhbatch /s:npanxxdata.csv /v:RV /h:RH /m:v /t:convertdata.csv
```
The same results could be achieved by redirecting or *piping* the program output.

```
vhbatch /s:npanxxdata.csv /v:RV /h:RH /m:v > convertdata.csv
```
Which method you use to specify how output is handled depends upon your particular requirements.

Software and Data Solutions™

## Output Format

The program supports three output format modes. Append the converted values to the end of the record, replace the coordinate pair field data with the converted values, and finally, create a separate output that contains the original values followed by the converted values (the default mode).

#### **Examples:**

Given the following CSV data file named npanxxdata.csv as input:

```
NPA,NXX,LATITUDE,LONGITUDE,RCSHORT,RV,RH
201,200,40.7175,-74.0722,JERSEYCITY,5006.00,1409.00
201,202,40.8870,-74.0391,HACKENSACK,4976.00,1432.00
201,204,40.7148,-74.0371,JERSEYCITY,5006.00,1409.00
201,206,40.8870,-74.0391,HACKENSACK,4976.00,1432.00
201,207,40.7394,-74.1714,NEWARK,5015.00,1430.00
201,208,40.7357,-74.1750,JERSEYCITY,5006.00,1409.00
201,209,40.7175,-74.0722,JERSEYCITY,5006.00,1409.00
201,210,40.7357,-74.1750,UNION CITY,4995.00,1415.00
```
The default behavior is to create a separate output that contains the original values followed by the converted values. **The command line:**

vhbatch /s:npanxxdata.csv /v:RV /h:RH /m:v /t:convertdata.csv

#### **Produces:**

Vertical,Horizontal,Latitude,Longitude 4976.00,1432.00,40.8869,-74.0402 5006.00,1409.00,40.7148,-74.0383 4976.00,1432.00,40.8869,-74.0402 5015.00,1430.00,40.7394,-74.1725 5006.00,1409.00,40.7148,-74.0383 5006.00,1409.00,40.7148,-74.0383 4995.00,1415.00,40.7712,-74.0272

To replace the original values with the converted values use the command line option **/R**. **The command line:**

vhbatch /s:npanxxdata.csv /v:RV /h:RH /m:v /r /t:convertdata.csv

#### **Produces:**

```
NPA,NXX,LATITUDE,LONGITUDE,RCSHORT,RV,RH
201,200,40.7175,-74.0722,JERSEYCITY,40.7148,-74.0383
201,202,40.8870,-74.0391,HACKENSACK,40.8869,-74.0402
201,204,40.7148,-74.0371,JERSEYCITY,40.7148,-74.0383
201,206,40.8870,-74.0391,HACKENSACK,40.8869,-74.0402
201,207,40.7394,-74.1714,NEWARK,40.7394,-74.1725
201,208,40.7357,-74.1750,JERSEYCITY,40.7148,-74.0383
201,209,40.7175,-74.0722,JERSEYCITY,40.7148,-74.0383
201,210,40.7357,-74.1750,UNION CITY,40.7712,-74.0272
```
## Quentin Sager Consulting

Software and Data Solutions™

In append mode the converted values are appended to the end of the current record. If converting from V&H to Latitude and Longitude the new column names are CVTLAT and CVTLON. If converting from Latitude and Longitude to V&H the new column names are CVTV and CVTH. To use this option mode you must specify the command line option **/A**. **The command line:**

vhbatch /s:npanxxdata.csv /v:RV /h:RH /m:v /a /t:convertdata.csv

#### **Produces:**

```
NPA, NXX, LATITUDE, LONGITUDE, RCSHORT, RV, RH, CVTLAT, CVTLON
201,200,40.7175,-74.0722,JERSEYCITY,5006.00,1409.00,40.7148,-74.0383
201,202,40.8870,-74.0391,HACKENSACK,4976.00,1432.00,40.8869,-74.0402
201,204,40.7148,-74.0371,JERSEYCITY,5006.00,1409.00,40.7148,-74.0383
201,206,40.8870,-74.0391,HACKENSACK,4976.00,1432.00,40.8869,-74.0402
201,207,40.7394,-74.1714,NEWARK,5015.00,1430.00,40.7394,-74.1725
201,208,40.7357,-74.1750,JERSEYCITY,5006.00,1409.00,40.7148,-74.0383
201,209,40.7175,-74.0722,JERSEYCITY,5006.00,1409.00,40.7148,-74.0383
201,210,40.7357,-74.1750,UNION CITY,4995.00,1415.00,40.7712,-74.0272
```
## Distance Calculations

The utility can be used to calculate *Airline Mileage Distance* from V&H coordinate pairs and *Great Circle Distance* from Latitude and Longitude coordinate pairs. The distance calculations do not perform coordinate conversion meaning both coordinates must be either V&H or Latitude and Longitude coordinate pairs. Airline Mileage is only calculated from V&H coordinates and Great Circle Distance is only calculated from Latitude and Longitude.

Command line parameters are similar to the conversion parameters however you must specify the column labels for both sets of coordinate pairs and the type of distance calculation to perform. Output may be written to the console or file using the same parameters as coordinate conversions.

The following two command line examples perform identically. The input file name is **npanxx.csv**, The first set of coordinates are in columns **RV** and **RH** and the second set of coordinates are in columns **RV2** and **RH2**. The coordinates are V&H and we are calculating the Airline Mileage between the as specified via the **/m:a** option. Output is being written to the file named **test.csv**.

vhbatch /s:npanxx.csv /v:RV /h:RH /v2:RV2 /h2:RH2 /m:a /t:test.csv vhbatch /s:npanxx.csv /v1:RV /h1:RH /v2:RV2 /h2:RH2 /m:a /t:test.csv

### Distance Calculations Output

Output from the distance calculations are in ASCII text comma-separated-value CSV format only. The output contains a header row followed by the data rows. The record layout/data includes the original coordinate pairs, the actual calculated distance, and the rounded calculated distance. The column labels for the coordinate pair are named the same as the source data file. The calculated distance column is name **Distance**, and the rounded distance column is named **Rounded**.

Software and Data Solutions<sup>™</sup>

## Error Reporting and Program Exit Code

The utility reports errors through simple text messages and through the *Program Exit Code*. The program exit code can be tested programmatically through Windows® system API calls and by testing the batch file environment variable ERRORLEVEL. The utility *Program Exit Codes* are:

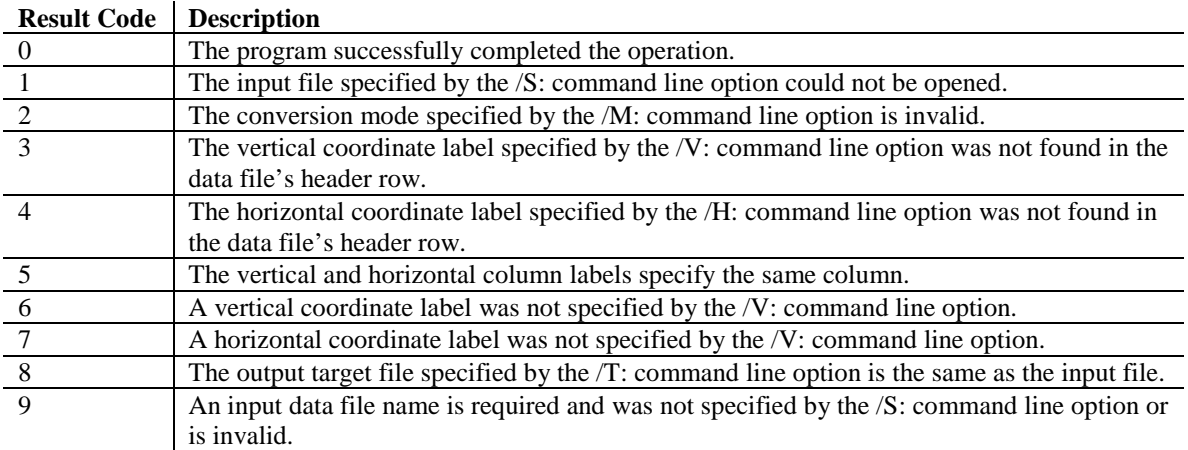